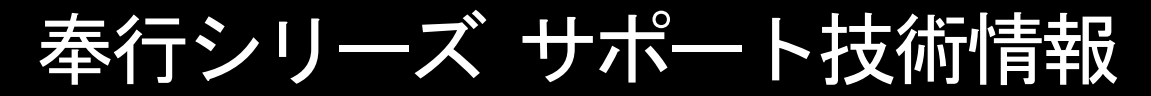

OBC 定型文書

# 追加された機能・変更点

この資料は以下の製品について記述したものです。

・勘定奉行 21

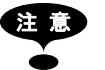

注 意 ご使用のシステムによって、利用できるメニューが異なります。ご使用のシステムに関係のあるメニューに ついてのみ、ご確認下さい。

# **■ Ver.5.62 で追加された機能・変更点**

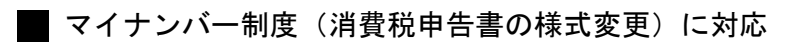

○消費税申告書の様式変更

 マイナンバー制度(「社会保障・税制度番号」)の導入に伴い、消費税申告書の様式変更も対応しま した。

 $J_{\mu\nu\rho\lambda}$  #84 ※ 電子申告にも対応しています。

当システムでは、課税期間(会計期間)に応じて、新旧の様式を自動判定します。

○法人番号の印字

平成28年1月1日以後に開始する課税期間(会計期間)の消費税申告書に、法人番号が印字されます。 例)

◎会計期間が「12月末」の場合

- ・「平成27年12月決算」の申告書には印字なし
- ・「平成28年1月開始」の課税期間の申告書から印字される

◎会計期間が「3月末」の場合

- ・「平成28年3月決算」の申告書には印字なし
- ・「平成28年4月開始」の課税期間の申告書から印字される

※ 法人番号は、あらかじめ[会社情報登録]メニューの「法人番号」欄に入力します。

### 消費税申告書(原則課税) 消費税申告書(簡易課税)

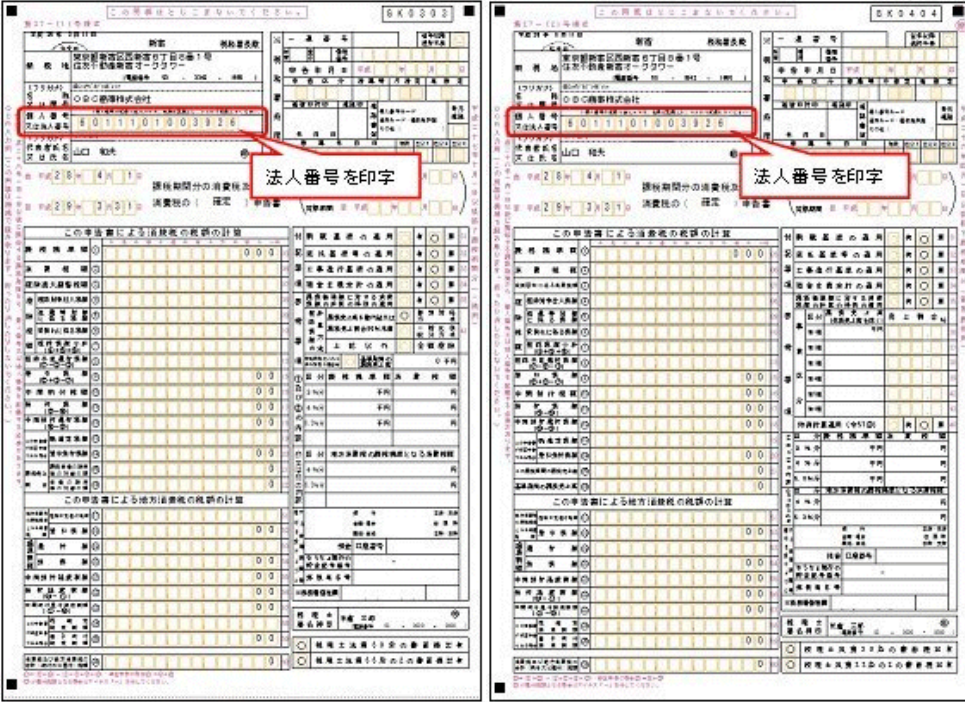

消費税及び地方消費税の中間申告書(前年実績に基づく予定申告)

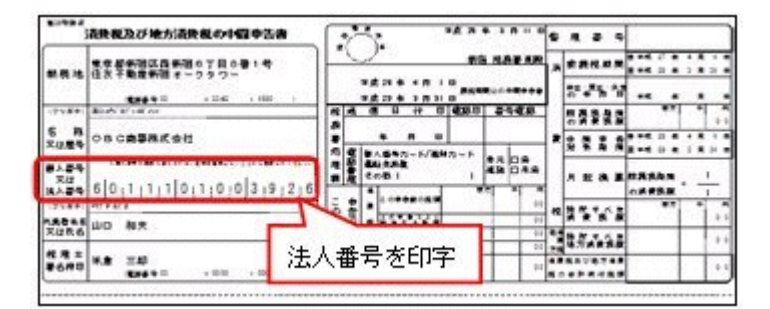

■ 平成27年10月施行消費税改正(国境を越えた役務の提供にかかる消費税)に対応

当システムに影響のある改正は、大きく2つです。

○国外との商品の売買・サービスの提供のうちインターネット等を介した売買・提供に関して、 課税取引なのか不課税取引なのかを判定する基準が変更されました。

○新しい課税方式「リバースチャージ方式」が導入され、国外事業者が納税する売上げにかかる 消費税を、日本企業が申告時に代わりに納税します。

※平成27年10月1日以後の取引から適用

詳細については、以下のヘルプをご参照ください。

⇒「目次」-「バージョンアップのお客様へ」-「平成27年10月施行 消費税法改正(国境を越えた役務 の提供にかかる消費税)」-「平成27年10月施行 消費税法改正(国境を越えた役務の提供にかかる 消費税)」

■ 税務代理権限証書の様式改訂

 $|J_{\nu \star \tau}$ 4封象外

消費税の電子申告に添付できる税務代理権限証書において、「所得税法等の一部を改正する法律」 (平成27年法律第9号)に対応しました。

平成27年7月1日以後に提出する税務代理権限証書について、「代理人が複数ある場合における 代表する代理人の定め」に関する項目を追加した、改訂後の様式で出力できます。

≪ 関連メニュー ≫

[消費税管理資料]-[申告用資料]-[電子申告]-[申告データ作成]メニュー

■ 平成27年4月施行消費税法改正(簡易課税制度のみなし仕入率の見直し)に対応

◎簡易課税制度のみなし仕入率が、次のとおりに改正されました。

・金融業及び保険業、第四種事業から第五種事業へ (みなし仕入率 60%→50%)

・不動産業が、第五種事業から新設された第六種事業へ(みなし仕入率 50%→40%)

改正は、平成27年4月1日以後に開始する課税期間(会計期間)から適用されます。 当システムでは、課税期間(会計期間)に応じて、第六種事業が利用できるように自動的に切り替え ます。

- ≪ 関連メニュー ≫
- ・[導入処理]-[消費税基本登録]メニュー
- ・[日常処理1]-[仕訳処理]メニューなどの仕訳関連メニュー

◎消費税申告書と付表のレイアウトが変更されました。

みなし仕入率の見直しに伴い、簡易課税用の消費税申告書と付表のレイアウトが変更されました。

- ・消費税申告書
- ・付表4
- ・付表5
- ・付表5-(2)

当システムでは、課税期間(会計期間)に応じて、新旧レイアウトを自動判定します。 ※簡易課税制度を選択しているすべての企業に影響があります。

詳細については、以下のヘルプをご参照ください。

⇒「目次」-「バージョンアップのお客様へ」-「平成27年4月施行 消費税法改正(簡易課税制度の みなし仕入率の見直し)」-「平成27年4月施行 消費税法改正(簡易課税制度のみなし仕入率の 見直し)」

#### ■ 税務代理権限証書の様式改訂

 $[J_{\nu z\bar{\tau}A}$ 対象外

消費税の電子申告に添付できる税務代理権限証書において、「所得税法等の一部を改正する法律」(平 成26年法律第10号)に対応しました。

平成26年7月1日以後に提出する税務代理権限証書について、「調査の通知に関する同意」に関する 項目の追加など、改訂後の様式で作成できます。

≪ 関連メニュー ≫ [消費税管理資料]-[申告用資料]-[電子申告]-[申告データ作成]メニュー  $[J_{\nu \lambda \bar{\tau} \Delta}$ 対象外

■ 地方税の電子申告 (XBRL Spec2.1 Ver.2.0) に対応

地方税の電子申告を、国税の電子申告と同一バージョン(XBRL Spec2.1 Ver.2.0) に対応しました。

具体的には、地方税申告に必要となる財務諸表データを XBRL Spec2.1 Ver.2.0 に対応しました。 今までは、法人税申告に加えて地方税申告にも財務諸表データを添付する際は、電子申告科目や注記 の登録を別途「地方税申告」用に設定していましたが、今後は共通になります。

≪ 関連メニュー ≫

- ・[日常処理1]-[決算報告書]-[電子申告]-[科目設定]メニュー
- ・[日常処理1]-[決算報告書]-[電子申告]-[注記入力]メニュー
- ・[日常処理1]-[決算報告書]-[電子申告]-[財務諸表作成]メニュー

Ver.5.58 で追加された機能・変更点

■ 消費税申告書の新レイアウト(平成26年4月1日以後終了課税期間分)に対応

[消費税管理資料]-[申告用資料] メニューにおいて、消費税申告書(書面申告)の新レイアウト(平成 26年4月1日以後終了課税期間分)に対応しました。 ※電子申告も対応しています。

【レイアウトが変更された申告書】

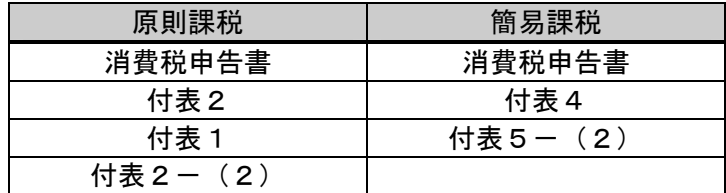

※ Jシステムの場合のメニュー名:[申告用資料印刷]

■ 平成26年4月施行消費税8%改正に対応

 $J_{\nu$ <sub>オテム</sub>対象外

平成26年4月施行消費税8%改正に伴い、下記項目に対応しました。

- ・消費税8%への引き上げ
- ・旧税率5%が適用される経過措置の取引入力
- ・消費税申告書と付表のレイアウト変更

詳細については、以下のヘルプをご参照ください。

⇒「目次」-「バージョンアップのお客様へ」-「平成26年4月施行消費税法改正」-「プログラムの変更内容」

 国税電子申告について、平成25年度の電子申告(XBRL Spec2.1 Ver.2.0)に対応  $J_{\nu \pi \mu}$ 対象外

平成25年度の法人税の電子申告に対応しました。

具体的には、法人税申告に必要となる財務諸表データをXBRL Spec2.1 Ver.2.0に対応しました。 なお、地方税申告は、今までどおりVer.1.0です。

法人税申告に加えて、地方税申告でも財務諸表データを添付する場合は、別途、地方税申告用に設定 が必要です。

電子申告科目や注記入力を、設定画面表示後、〈税 目> ボタン(F3) キー) を押して切り替えて設定 します。

■ 平成23年度消費税法改正に対応

平成23年度消費税法改正(平成24年4月1日以降に適用)に対応しました。

◎『仕入税額控除制度における「95%ルール」適用要件の見直し』に対応 ◎上記に伴う消費税申告書・付表2のレイアウト変更に対応 ◎還付申告書への『消費税の還付申告に関する明細書の添付義務化』に対応 (新設「消費税の還付申告に関する明細書」に対応)

詳細については、以下のヘルプをご参照ください。

⇒「目次」-「バージョンアップのお客様へ」-「平成23年度消費税法改正」-「プログラムの変更内容」

■ 平成23年度消費税法改正への対応に伴う「納税地」等の入力文字数の拡張

平成23年度消費税法改正への対応に伴い、以下の項目の入力文字数が拡張されました。

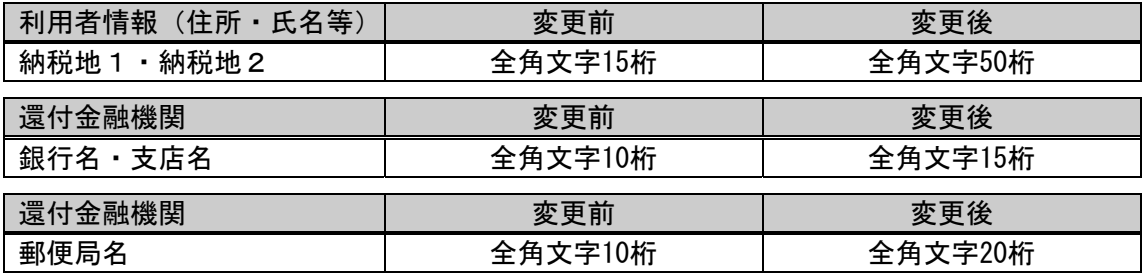

■ 総勘定科目「貸倒引当金戻入益」の計科目を特別利益から営業外収益へ変更

「会計上の変更及び誤謬の訂正に関する会計基準(企業会計基準第24号)」により、総勘定科目「貸 倒引当金戻入」の計科目を「営業外収益」に変更しました。

これまでは、「特別利益」として処理されていた過年度の引当金過不足修正額については、今後は、 見積もりを変更した期あるいは実績が確定した期の「営業損益」又は「営業外損益」として認識する ことと、整理されました。

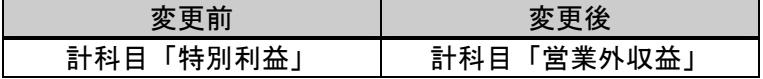

なお、この変更は、新規に会社データを作成した段階から反映します。すでに運用中の会社データに ついては、自動的には反映されません。必要に応じて手動で変更してください。

#### 奉行iメニューの追加

当メニューを起動すると、「メインメニュー」と「奉行iメニュー」が表示されます。

「奉行iメニュー」は、ご利用いただいている製品に関するサポート時事情報やFAQ、ダウンロー ド可能なプログラム情報、発送物に関するご案内などを確認できます。

※ 勘定奉行21Ver.5のみの機能です。

- ※ 奉行iメニューのご利用には、インターネット接続環境が必要となります。インターネット接続環境がない場合は、奉行iメニューは表示 されません。
- ※ 「奉行iメニュー」は、メインメニューの[奉行iメニュー]をクリックすることで、いつでも表示できます。製品を起動する際に「奉行i メニュー」を表示させない場合は、[オプション] - [システム設定]メニューの[起動設定]タブで、起動設定の「奉行iメニューを表示する」 のチェックを外して下さい。

UNC形式のパス表記に対応

UNC形式のパス表記(「¥コンピュータ名」で始まるパス)に対応しました。

今までは、製品上でネットワーク上の共有フォルダにアクセスする場合は、事前にネットワークドラ イブの割り当てを行う必要がありました。

これからは、UNC形式のパス指定を行うことで、ネットワークドライブの割り当てを行うことなく、直 接ネットワーク上の共有フォルダにアクセスできます。

■ 消費税申告書のレイアウトを平成22年度用に対応

消費税申告書における、平成22年度の変更点は以下のとおりです。

「翌年以降送付不要」欄の項目が追加されました。

この欄は、『勘定奉行』など市販の財務会計システムの使用などにより、税務署から翌年以降の消費 税申告書用紙(手書き用)の送付を不要とする場合に、チェックを付けます。

これに伴い、[消費税管理資料]-[申告用資料] メニューにおいて、転記用申告書のレイアウトを新様 式に対応させました。

■ 企業会計基準第6号「株主資本等変動計算書に関する会計基準」の改正に対応

以下の改正に対応しました。

・企業会計基準第6号「株主資本等変動計算書に関する会計基準」

・企業会計基準適用指針第9号「株主資本等変動計算書に関する会計基準の適用指針」

これに伴い、株主資本等変動計算書上の「前期末残高」という項目名称を「当期首残高」に変更しま した。

# Ver.5.50 で追加された機能・変更点

※ このバージョンは、勘定奉行21「Ver.5」のみの更新です。

■ データベース SQL Server 2008 R2 に対応

データベース SQL Server 2008 R2 に対応しました。あわせて、SQL Server 2008 / SQL Server 2005 に対応しています。

メニュー名を [マイページ] に変更

[OBC Netサービス] メニューを [マイページ] メニューに変更しました。

Ver.5.01 で追加された機能・変更点

■ 国税電子申告について、平成20年度の電子申告 (XBRL Spec2.1など) に対応

 $|J_{\nu}$ ォテム対象外

平成20年度の電子申告に対応しました。 具体的には、法人税申告に必要となる財務諸表データを XBRL Spec2.1 に対応しました。 また、消費税申告書レイアウトをゆうちょ銀行に対応しました。

※ 電子申告とは、国税庁が開発して運営しているシステムです。 今までの書面での申告に加え、インターネットを利用して所得税・法人税・消費税の申告、全税目の納税、主な申請・届出が認められた制 度です。

■ たな卸資産の勘定科目を3区分表示に変更

平成20年8月7日に公布された「財務諸表等規則の一部を改正する内閣府令(内閣府令題第50号)」 をうけ、たな卸資産の勘定科目を、5区分表示から3区分表示に変更しました。

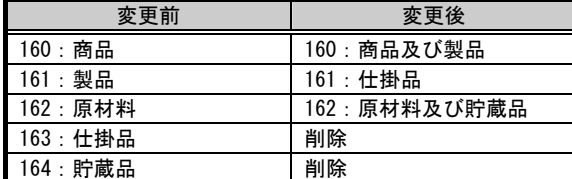

※ この変更は、新規に会社データを作成した段階から反映します。すでに運用中の会社データについては、自動的には反映されません。必要 に応じて、手動で変更して下さい。

資金繰りの属性を変更

資金繰りに関する総勘定科目の属性を、適切な項目に変更しました。

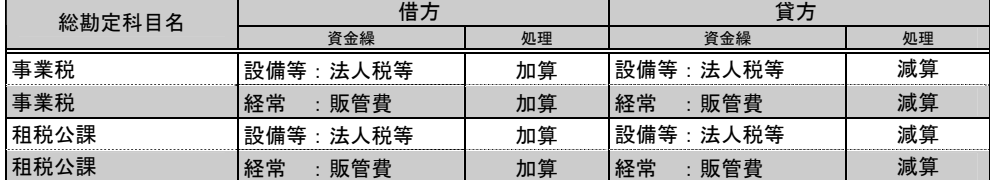

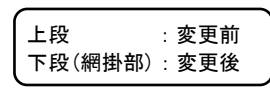

※ この変更は、新規に会社データを作成した段階から反映されます。すでに運用中の会社データには、今回の変更は自動的に反映されません。 資金繰りの帳票([資金繰実績表]メニューなど)をご利用の場合は、[導入処理]-[科目体系登録]-[総勘定科目登録]-[属性登録]メニューで、 手動で変更して下さい。

総勘定科目の追加

平成20年4月1日以後開始する事業年度から適用の「新リース会計基準(企業会計基準第13号)」をう け、総勘定科目を追加しました。

※ 適用範囲は、金融商品取引法の適用を受ける会社(上場会社等)や、その子会社および関連会社など

※ リース借手側の利用頻度の高い科目を追加

科目属性等については、「登録用紙の中の「総勘定科目登録用紙」」を参照して下さい。

なお、この追加は、新規に会社データを作成した段階から反映します。すでに運用中の会社データに ついては、自動的には反映されません。必要に応じて、手動で追加して下さい。

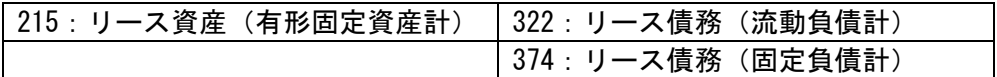

決算報告書(二期間)「前期貸借対照表」の会計期間末日での集計機能

平成20年4月1日以後開始する事業年度から適用の「四半期財務諸表の会計基準(企業会計基準第12号)」 の四半期財務諸表の開示対象期間について、支援する機能を追加しました。 ※ 適用範囲は、金融商品取引法の適用を受ける会社(上場会社等)など

四半期財務諸表の開示対象期間は、次のとおりです。

- (1) 四半期会計期間の末日の四半期貸借対照表、および、前年度の末日の貸借対照表
- (2) 四半期会計期間および期首からの累計期間の四半期損益計算書、ならびに、前年度におけるそれ ぞれ対応する期間の四半期損益計算書
- (3) 期首からの累計期間の四半期キャッシュ・フロー計算書、および、前年度における対応する期間 の四半期キャッシュ・フロー計算書

具体的には、決算報告書において、上記(1)を支援する機能を追加しました。

- ・ 期間比較の貸借対照表を出力する際、当期の集計期間が四半期末日の場合でも、前期については、 事業年度末日で集計する機能
- ・ 二期間比較の場合に、当期/前期それぞれの期間をヘッダー項目欄に出力する

■ 消費税申告書のレイアウトを平成20年度用に対応

消費税申告書における、平成20年度の変更点は以下のとおりです。

消費税の還付を受ける際に記載する金融機関欄(申告書の右下)において、日本郵政公社の民営化に よる「ゆうちょ銀行」への変更に伴い、記載欄も変更されました。

これに伴い、[消費税管理資料]-[申告用資料] メニューにおいて、提出用申告書のレイアウトを新様 式に対応させました。

総勘定科目の削除

「研究開発費等に係る会計基準」により、繰延資産の科目「試験研究費」を削除しました。 今後は、即時費用として処理します。

なお、この変更は、新規に会社データを作成された段階から反映します。すでに登録されている会社 データについては、自動的には反映されません。 必要に応じて、手動で変更して下さい。

■ キャッシュ・フロー科目属性の変更

キャッシュ・フローに関する科目属性を、下記のように変更しました。

上段 :変更前

下段(網掛部):変更後

#### 間接法

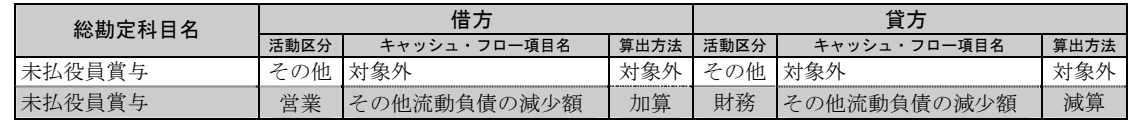

■ 国税電子申告について、システム変更に対応

 $J_{\nu}$ <sub>テム</sub>対象外

電子申告とは、国税庁が開発し運営するシステムです。

今までの書面での申告に加え、インターネットを利用して所得税・法人税・消費税の申告、全税目の 納税、主な申請・届出が認められた制度です。

勘定奉行では、法人税申告に必要となる財務諸表データの送信、および消費税申告書については、勘 定奉行上で作成した消費税申告書を直接申告することができます。

今回、国税庁より発表された、以下のシステム変更に対応しました。

- ・ 税務署名の変更
- ・ 電子証明書の認証局の更新
- ・ 送信結果メッセージの過去分の閲覧

#### ■ 総勘定科目の変更・追加

二つの意味合いを持つ総勘定科目が、それぞれの科目として二つに分かれました。 科目属性等については、「登録用紙の中の「総勘定科目登録用紙」」を参照して下さい。

なお、この変更は、新規に会社データを作成された段階から反映します。すでに登録されている会社 データについては、自動的には反映されません。 必要に応じて、手動で変更して下さい。

変更点は、以下のとおりです。

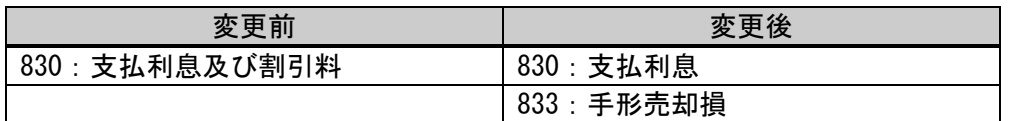

Ver.3.52 で追加された機能・変更点

■ 合計残高試算表の繰越利益剰余金を網掛け印刷に

合計残高試算表の印刷(通常印刷、要約印刷)において、計科目「繰越利益剰余金」が網掛け印刷に なりました。

■ 国税電子申告システムについて、平成18年の会社法施行に対応

 $|J_{\nu}$ <sub>テム</sub>対象外

電子申告とは、国税庁が開発し運営するシステムです。

今までの書面での申告に加え、インターネットを利用して所得税・法人税・消費税の申告、全税目の 納税、主な申請・届出が認められた新しい制度です。

勘定奉行では、法人税申告に必要となる財務諸表データの送信、および消費税申告書については、勘 定奉行上で作成した消費税申告書を直接申告することができます。

今回、電子申告機能のうち、法人税申告に必要となる財務諸表データの送信部分について、会社法に 対応しました。

■ 決算報告書に単位設定を追加

決算報告書において、出力する金額の単位を「円」「千円」「百万円」から選択できるようになりま した。

■平成18年の会社法施行に対応

平成18年5月1日以降に決算期をむかえる会計期間の会社に適用となる、会社法に対応しました。 これに伴い、以下の内容が追加・変更されました。

- ◎ 貸借対照表の「資本の部」が「純資産の部」に変更
- ◎ 損益計算書の表示方法が変更
- ◎ 利益処分案が廃止され、株主資本等変動計算書が追加
- ◎ 個別注記表が計算書類に追加
- ◎ 損益計算書に「役員賞与」科目を表示

詳細については、以下のヘルプを参照して下さい。 ⇒ [目次]-[バージョンアップのお客様へ]-[新「会社法」改正]-[プログラムの変更内容]

◎貸借対照表の「資本の部」が「純資産の部」に変更

<u>合計残高試算表・決算報告書等、貸借対照表が表示されるメニュー</u>

貸借対照表の「資本の部」が「純資産の部」になり、株主資本とそれ以外の資本が明確に区分さ れることになりました。 また、「当期未処分利益」が「繰越利益剰余金」に名称が変更されています。

◎ 損益計算書の表示方法が変更

#### 合計残高試算表・決算報告書等、損益計算書が表示されるメニュー

「経常損益の部」「特別損益の部」「営業損益の部」「営業外損益の部」の表示がなくなりました。 また、「前期繰越利益」以下の項目がなくなり、「当期純利益(損失)」が最後の表示となりま す。

◎ 利益処分案が廃止され、株主資本等変動計算書が追加

決算報告書メニュー

利益処分案(または損失処理案)が廃止され、「株主資本等変動計算書」を作成することになり ました。株主資本等変動計算書は、貸借対照表の純資産の部の各項目の変動理由を表わす独立し た計算書として位置づけられます。 原則として、純資産の各項目を横に並べる様式で作成することとされていますが、純資産の各項 目を縦に並べる様式で作成することも認められています。

◎ 個別注記表が計算書類に追加

決算報告書メニュー

貸借対照表または損益計算書の注記事項とされていた事項をとりまとめ、「個別注記表」を作成 することになりました。

なお、従来どおり、貸借対照表などの脚注に記載することも認められています。

◎ 損益計算書に「役員賞与」科目を表示

#### 合計残高試算表・決算報告書等、損益計算書が表示されるメニュー

会社の利益処分項目として計上されていた「役員賞与」が、発生した会計期間の費用として処理 できるようになりました。

**■ 勘定奉行21 Jシステムがラインアップ** 

小規模法人向けに機能を集約した「勘定奉行21 Jシステム」がラインアップされました。 勘定奉行21の操作性やレスポンスはそのままに、小規模法人に必要な機能を厳選して商品化しました。

Ver.3.03 で追加された機能・変更点

■ 印刷帳票ごとに出力先プリンタ情報を保持

印刷を行う帳票ごとに、プリンタ情報(出力先プリンタ・用紙サイズ・給紙方法など)を保持するこ とが可能になりました。

今までは、仕訳伝票は専用用紙のためAプリンタに印刷し、合計残高試算表は応用用紙のためBプリ ンタに印刷していた場合、印刷の都度、プリンタの出力先を変更する必要がありました。 これからは、前回のプリンタ情報を保持することができますので、一度設定することで次回以降は変 更することなく、そのまま印刷を実行できます。

なお、勘定奉行において利用者を登録して運用している場合には、このプリンタ情報は、その利用者 ごとに保持されます。また、OS(Windows)の種類ごとにも保持されます。

一方、印刷設定情報(印字微調整)については、出力先プリンタごとに保持されます。

■ OBCコード体系1・2の一部を変更

総勘定科目の計科目を下記のように変更しました。 また、これに伴い、科目コードも変更しました。 上段 : 変更前 下段(網掛部):変更後

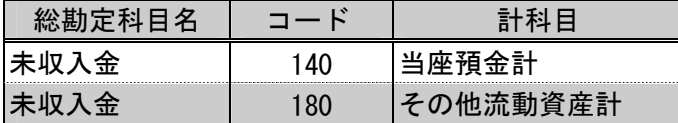

変更前のコードへ戻すには、手動で科目コードを変更する必要があります。 なお、入力済みの伝票については、特に処理は不要です。

■ 本支店合算処理で予算金額を合算(SUPERメニュー)

本支店合算処理で、全社ベースの予算金額の合算が可能になりました。 これにより、合算後の会社において科目別予算実績対比表が確認できるようになりました。

⇒ SUPERシステムマニュアル4章「本支店合算処理」参照

電子申告とは、国税庁が開発し運営するシステムです。

今までの書面での申告に加え、インターネットを利用して所得税・法人税・消費税の申告、全税目の 納税、主な申請・届出が認められた新しい制度です。

勘定奉行では、法人税申告に必要となる財務諸表データの送信、および消費税申告書については、勘 定奉行上で作成した消費税申告書を直接申告することができます。

仕訳処理の閲覧権限を追加

 $J_{\nu}$ <sub>テム</sub>対象外

 $|J_{\nu}$ <sub>テム</sub>対象外

[仕訳処理] メニューにおいて、従来の権限に加え、登録済み伝票の閲覧のみが可能な権限を追加しま した。

これにより、利用者の中でも、管理職の社員など、伝票の入力や修正・削除は行わず、登録済み伝票 の画面・印刷での確認のみできればよいという場合に、設定することで誤操作を防ぐことができます。

■ 減損会計・外形標準課税に対応する総勘定科目を追加

減損会計の導入や外形標準課税の義務付けに伴い、勘定奉行において、それぞれ総勘定科目が追加さ れました。

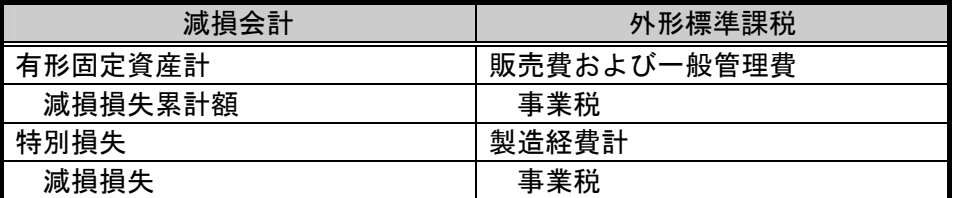

キャッシュ・フロー項目等の属性については、以下を参照して下さい。

⇒ Q&A・運用マニュアル第1部2章「導入処理に関するQ&A」-「減損会計・外形標準課税の科目を 登録したいが、どのように設定すればよいか?」参照

部門・補助科目の一括削除が可能に

従来、登録されている部門や補助科目を削除する場合は、[導入処理] - [科目体系登録] メニューにお いて、1つずつ指定して削除する必要がありましたが、一括で削除できるようになりました。

たとえば、現在運用中の会社データと同じ科目体系で、もう1つ別の会社データを作成したい場合が あります。運用方法として、科目体系が同様であれば、元となる会社データのバックアップデータを 読み込み、その中身を初期化して使用することができます。

こうした場合、総勘定科目は同様であっても、部門や内訳の補助科目は異なるケースが多く、今まで は、1科目ずつ削除する必要がありました。

しかし、今回の機能追加により、まとめて削除することが可能となりました。

■ 総勘定科目お気に入り検索ダイアログの追加

仕訳入力時の総勘定科目の検索ツール、「参照区分別総勘定科目検索」ダイアログ ボックスを「総勘 定科目お気に入り検索」ダイアログ ボックスに変更しました。 また、[属性登録] メニューでの設定個所についても、以下のように名称を変更しました。

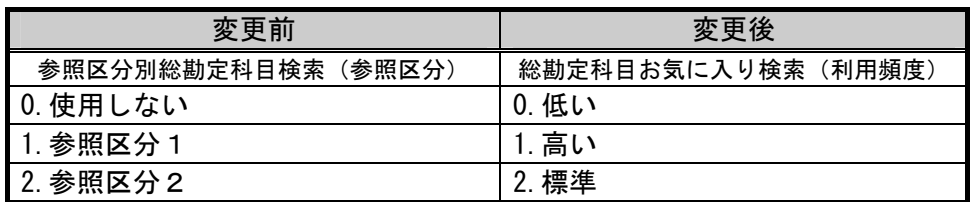

仕訳入力時の入力ミスや、1:Nの複数行の仕訳を入力する時など、貸借差額が発生している場合に、 差額 | (F9キー) または、 \* キーを押すだけで、自動的にその差額が入力されるようになりまし た。

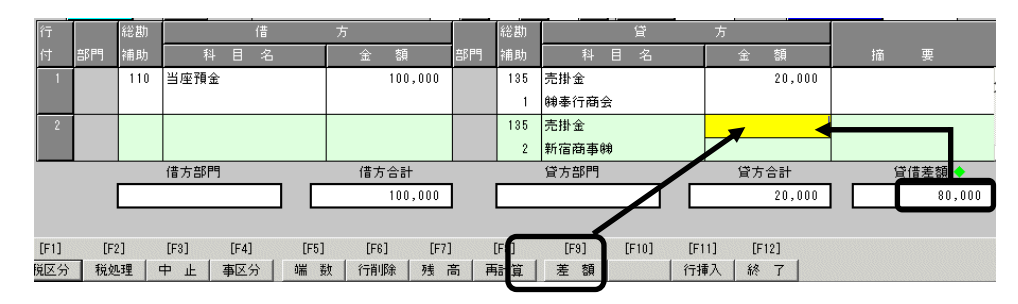

たとえば、1:2の仕訳を入力する際に、2行目の金額を入力せずに、 差額 | (F9キー) または、 │\* キーを押すと、その差額が自動的に入力されます。

これにより、複数行の仕訳を入力する場合は、最後の明細行はファンクションキー1つで差額金額を 入力することができ、また入力ミスを防ぐことができます。

■ 決算報告書に部門名の印刷が可能に

従来は、部門ごとの決算報告書を作成した際に、部門名が表示されていませんでしたが、各財務諸表 ごとに、それぞれの部門名を表示することができるようになりました。

これにより、どの部門の決算報告書なのか、一目で分かるようになりました。

■ 消費税申告書のレイアウトを平成16年度用に対応

消費税申告書(原則課税・簡易課税 共通)における、平成16年度の主な変更点は以下のとおりです。

参考事項の「規則22条1項の適用」欄が「課税標準額に対する消費税額の計算の特例の適用」に、 表現が変更されました。

以上の変更に伴い、勘定奉行の消費税申告書において、適用できるように変更しました。

MOへのデータコピー時にフォルダ自動作成が可能に

従来は、OBC専用モードで、MO内のフォルダをコピー先に指定する場合、データコピー処理を実 行する前に、あらかじめフォルダを作成しておく必要がありました。

今回の機能追加により、ハードディスクにデータコピーをとる場合と同様、コピー先のパスに指定さ れたフォルダが存在しない場合、フォルダを自動作成するようにしました。

仕訳シンクロ処理での、

Outlook ⇔ OutlookExpressのやりとりが可能に

 $J_{\nu z\bar{\tau}A}$ 対象外

メールソフトを使って仕訳シンクロ処理を行う際、従来は、 Outlookでメール送信を行うと、 OutlookExpressでは受け入れることができず、その結果、送信側と受信側でメールソフトを合わせる 必要がありました。

今回の機能追加により、Outlook、OutlookExpressと合っていない場合でも、シンクロ処理が可能とな りました。

■ OBCコード体系1・2の一部を変更

電子申告対応も含め、一部、総勘定科目の追加による科目コード不足などにより、科目コードを変更 しました。

また、これに伴いOBCコード体系2について、将来的な商法改正に伴う科目の追加に備えて、あら かじめコードとコードの間を空けるようにしました。 変更点は以下のとおりです。

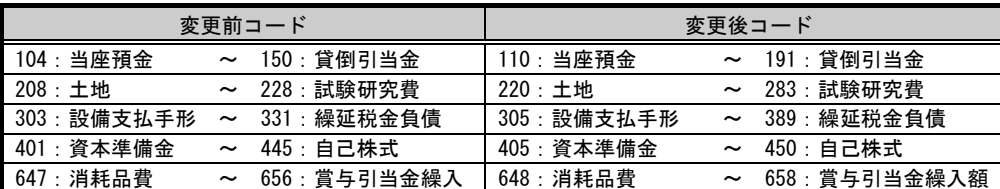

変更前のコードへ戻すには、手動で科目コードを変更する必要があります。 なお、入力済みの伝票については、特に処理は不要です。

■ 平成14年度商法改正(15年2月28日公布)に対応

平成14年4月1日以降に決算期をむかえる会計期間の会社に適用となる、平成14年度商法改正(15年2月 28日公布)に対応しました。

これに伴い、以下の内容が追加・変更されました。

- ◎ 総勘定科目名の変更
- ◎ 資本の部に新しい部の新設
- ◎ 貸借対照表での「うち当期純利益」内訳表示の削除

◎ 総勘定科目名の変更

総勘定科目名登録メニュー 合計残高試算表 - 見出し項目設定メニュー 決算報告書 - 見出し項目設定メニュー

今回の改正により、証券取引法との調和をはかり、科目名が統一されることになりました。 以下の計科目名・総勘定科目名の変更に対応しました。

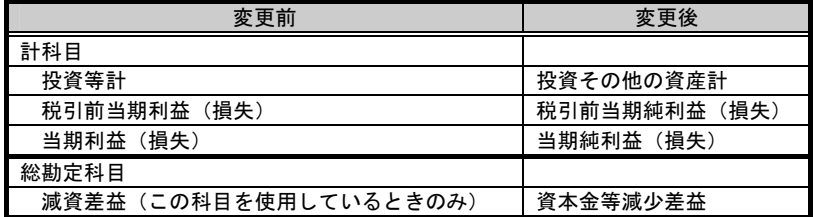

◎ 資本の部に新しい部の新設

合計残高試算表・決算報告書等、貸借対照表が表示されるメニュー

以下の2つの計科目が追加されました。

・「新株式払込金」

・「自己株式払込金」

◎ 貸借対照表での「うち当期純利益」内訳表示の削除

合計残高試算表・決算報告書等、貸借対照表が表示されるメニュー

今回の改正により、貸借対照表において、当期未処分利益の内訳表示としての「うち当期純利益」の 表示が必要なくなりました。

よって、貸借対照表での「うち当期純利益」の、表示・非表示が選択できるように対応しました。

■ 「免税」事業者の設定を追加

[導入処理] - [消費税基本登録] メニューにおいて、免税事業者の設定が追加されました。従来は、 免税事業者であっても、原則課税か簡易課税を選択して、「税抜別段」の設定を行い、運用で対応し ていましたが、追加された免税を選択するだけで、対応できるようになりました。

■ 総勘定科目の検索ダイアログで、帳票別該当科目の絞込みが可能に

仕訳処理等での総勘定科目コード入力で利用できる、総勘定科目の検索ダイアログにおいて、「貸借 対照表」「損益計算書」「製造原価報告書」の帳票ごとに、科目を絞り込んで表示することが可能に なりました。

従来は、総勘定科目検索ダイアログで、「貸借」「損益」「製造」ボタンを押すことにより、該当す る帳票の先頭科目へ移動して表示していました。そのため、「損益」ボタンを押す場合、売上科目と 費用科目の間に製造原価科目が表示されていたために、費用科目を検索しづらくなっていました。

■ 仕訳伝票の最大入力行数250行に対応

従来は、仕訳伝票は最大35行まで登録可能でしたが、最大250行まで登録することができるようになり ました。

ご使用のコンピュータの環境や、オペレーションシステムの種類によっては、行数の多い明細の伝票 登録には、時間がかかる場合があります。

■ 仕訳伝票の専用用紙における会社名の印字有無の選択機能

仕訳伝票の専用用紙への印刷時に、会社名を印字するかどうか、選択できるようになりました。 主に、会計事務所等で、顧問先ごとの会社データを複数管理している場合に、どの会社の伝票を印刷 したものかが把握しやすくなりました。

元帳の印刷時にページ範囲指定が可能に

元帳問い合わせ・元帳発行・摘要元帳での印刷において、ページ範囲を指定して印刷することが可能 になりました。

従来は、元帳印刷時に紙詰まりが起きたり、修正伝票を登録後、再度元帳印刷する場合に、再度1ペ ージ目から印刷しなければならなかったため、用紙が無駄になっていました。

■ 合計残高試算表の通常印刷時に帳票ごとのタイトルが印字可能に

通常印刷時の合計残高試算表において、「貸借対照表」「損益計算書」「製造原価報告書」というタ イトルを印字できるようになりました。

従来は、「合計残高試算表」というタイトルひとつが全ての帳票のタイトルとなっていたため、帳票 ごとにタイトルを分けることが手間でした。

■ 決算報告書の貸借対照表(資本の部)における表示形式の変更

資本の部において、見出し項目と総勘定科目名の表示形式を変更しました。

「資本金」科目には、見出し項目を表すカッコが付きます。

また、「有価証券評価差額金」など、見出し項目の内訳科目が1科目の箇所については、見出し項目 のみ表示します。

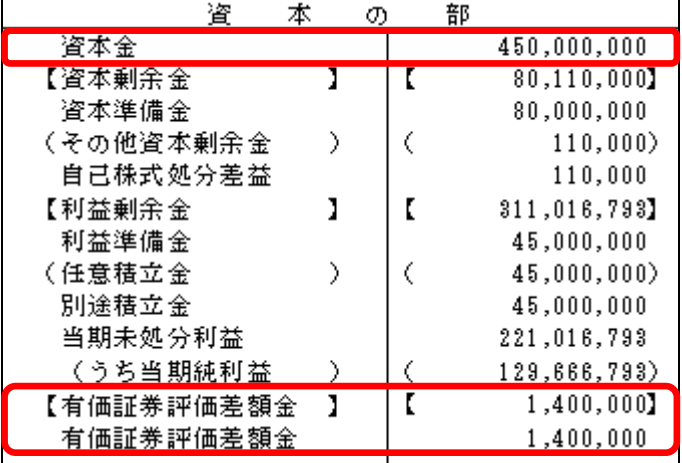

(Ver. 3.00)

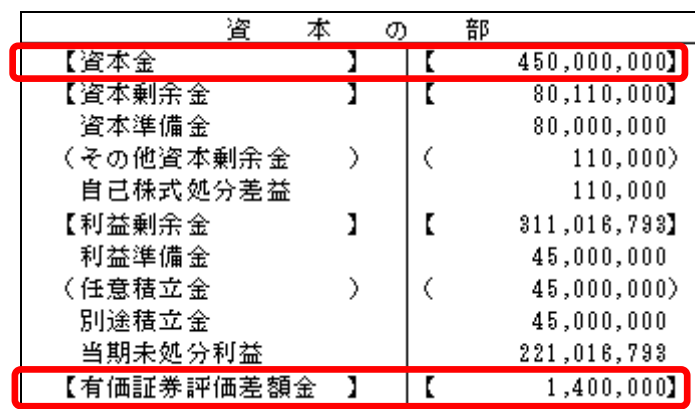

■ 決算報告書の報告式において、ページの切り替えが可能に

決算報告書の貸借対照表(報告式)において、「資産の部」と「負債・資本の部」が、別ページに出 力できるようになりました。 これにより、従来に比べて、見やすく印字することが可能になりました。

キャッシュ・フローに関する科目属性を、下記のように変更しました。

上段 :変更前

下段(網掛部):変更後

#### 直接法

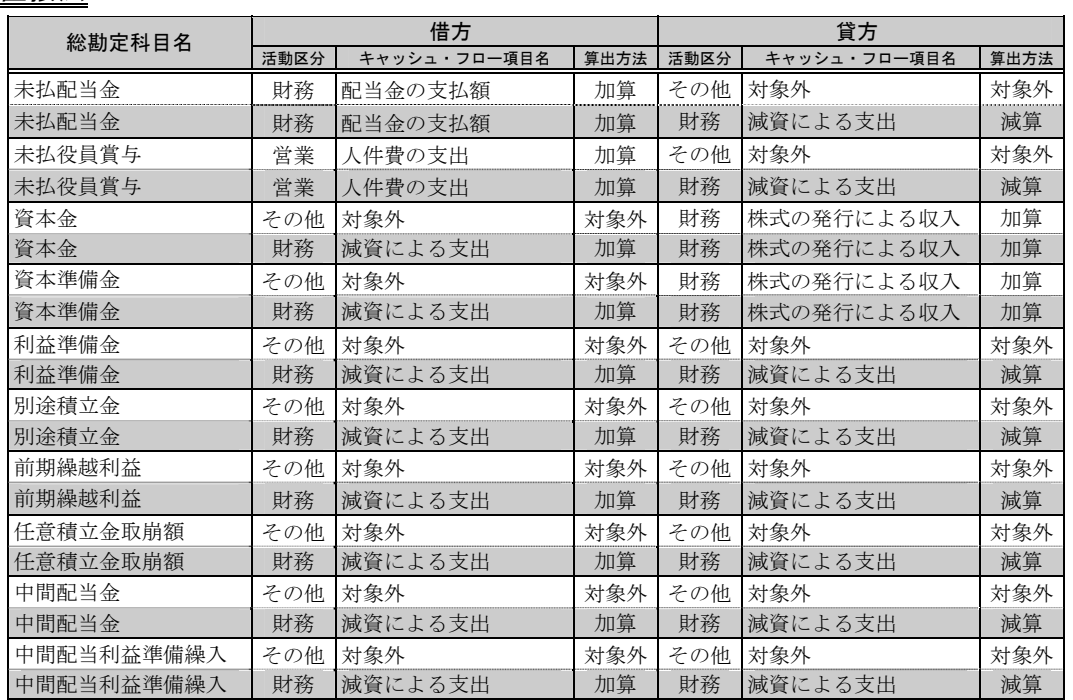

#### 間接法

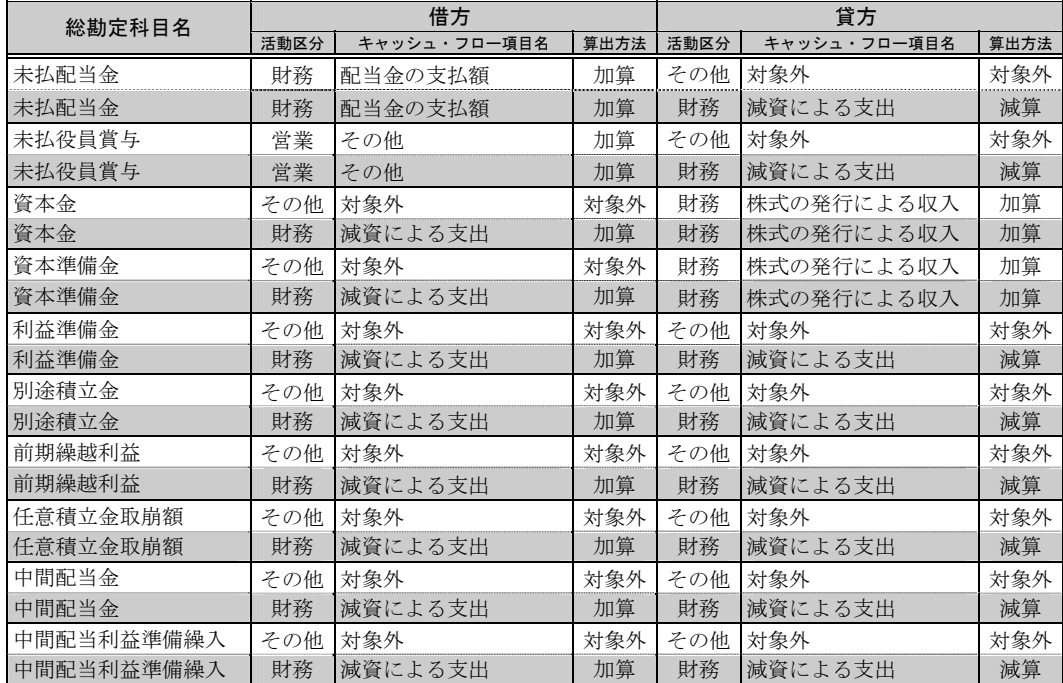

# ■ 仕入控除税額に関する明細書の出力が可能に

[消費税管理資料] - [提出用資料印刷] メニューにおいて、消費税の還付申告の際に必要となる添付 資料として、仕入控除税額に関する明細書を出力することができるようになりました。

※ Jシステムの場合のメニュー名:[申告用資料印刷]

■ 前年実績に基づく消費税中間申告書(修正中間申告書)の出力が可能に

[消費税管理資料] - [提出用資料印刷] メニューにおいて、消費税の中間申告の際に提出する資料と して、前年実績に基づく消費税中間申告書(修正中間申告書)を出力することができるようになりま した。

※ Jシステムの場合のメニュー名:[申告用資料印刷]

■ 差分データ受信において、部門・補助科目の受入が可能に

 $|J_{\nu \lambda \bar{\tau} \Delta}$ 対象外

[仕訳シンクロ処理] - [差分データ受信] メニューにおいて、仕訳データと同時に、相手システムが 追加・変更した「部門」「補助科目」については、受入が可能になりました。 従来は、相手システムが科目体系(総勘定科目・部門・補助科目)を変更した場合、当システム側で、 相手システムに合わせて科目体系を手動で変更していました。 なお、相手システムが旧製品の場合には、この機能は有効にはなりません。

履歴情報の管理条件を変更

科目体系を変更した時点で、[オプション] - [履歴一覧] - [科目体系] メニューにおいて履歴情報が 表示されるようになりました。

従来は、以下の条件すべてに当てはまる場合に、履歴を管理していました。 ①[導入処理] - [会社情報登録] メニューにおいて、履歴を作成するように設定にしている場合 ②該当科目が、仕訳伝票または履歴伝票で使用されている場合 ③修正登録されて、実際に名称またコードが変更されている場合 この管理条件から、②を除きました。 つまり、変更した科目を使用した伝票が登録されているいないにかかわらず、変更したタイミングで 履歴表示されます。

■ ビジネスローン相談サービスがスタート

ビジネスローン相談サービスにより、勘定奉行を使用して、銀行と「融資の初期ご相談」「申込み用 件の確認」を迅速に行うことができます。

勘定奉行21で出力可能な財務データ(貸借対照表・損益計算書)と、融資希望金額等の情報を、銀行 に電子データとして送信できるため、融資を受けるまでの手続きが簡便化されます。

#### 四半期財務情報開示(四半期決算)に対応

2004年度第1四半期(2003年4月~6月の3ヶ月間)から、東証1部・2部の全上場会社に義務付けられ る 「四半期財務情報開示(四半期決算)」 への対応によって、以下の内容が追加・変更されました。

#### 仕訳処理、仕訳帳入力メニュー

期中の12ヶ月「通常仕訳(通常月)」とは分けて入力する「決算整理仕訳(中間決算月・決算整理月)」 に、四半期決算用の 「第1四半期決算月」 「第3四半期決算月」 を追加しました。

これにより、期首月から3・6・9・12ヶ月目の仕訳入力時に、それぞれ 「決算月」 を指定でき、四 半期ごとの管理資料を出力できるようになりました。

#### 各管理資料メニュー(日常処理1・2、消費税管理資料、随時処理)

各管理資料メニューにおいて、条件設定ダイアログの 「日付範囲指定」 「集計期間」 を、ドロップダウ ンリストに変更しました。

これにより、決算整理月を対象としたいときには、従来はボタンで切り替える必要がありましたが、 リストから対象月を矢印キーにて選択できるようになりました。

#### 科目別内訳表メニュー

[日常処理2] - [試算表内訳] - [科目別内訳表] メニューにおいて、四半期ごとの 「決算月」 を表示 するようにしたことにより、以下の項目について、転送桁数を変更しました。

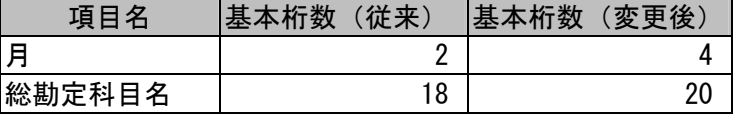

分析処理メニュー (Bシステム以上)

以下のメニューにおいて、従来の 「月次」 「年次」 に加え、「半期」 「四半期」 単位に金額を把握できる ようになりました。

- ・ [分析処理] [推移表] [科目別推移表] メニュー
- ・ [分析処理] [推移表] [部門別推移表] メニュー
- [分析処理] [推移表] [補助科目別推移表] メニュー
- ・ [分析処理] [推移表] [資金繰推移表] メニュー
- ・ [分析処理] [前年同月対比表] [科目別前年同月対比表] メニュー
- ・ [分析処理] [前年同月対比表] [部門別前年同月対比表] メニュー
- ・ [分析処理] [前年同月対比表] [補助科目別前年同月対比表] メニュー
- ・ [分析処理] [経営分析] メニュー
- ・ [分析処理] [構成グラフ] メニュー
- ・ [分析処理] [予算実績対比表] [科目別予算実績対比表] メニュー
- ・ [分析処理] [予算実績対比表] [部門別予算実績対比表] メニュー

これにより、決算整理月を個別に集計できる 「推移表」 「前年同月対比表」 「構成グラフ」 メニューに おいて、従来は年度末の決算整理月を指して「○○年決算」と表示していましたが、他の四半期決算 月と区別するように「○○年期末」と表示するように変更しました。

**■[インターネット]メニューを[OBC Netサービス]メニューに変更** 

[インターネット] メニューを [OBC Netサービス] メニューに変更しました。 [OBC Netサービス] メニューでは、お客様のビジネスに役立つさまざまなサービスを用意して おります。

OBCがインターネット上で展開する最新情報や、サポート情報、最新のOSへの対応状況のほかにも、 福利厚生や人材紹介など、業務になくてはならない新サービスを提供していきます。

「OBC Netサービス」は、サービスの拡充を随時行っております。お客様の必要とする新たなサ ービスを順次追加していきますので、是非ご利用下さい。

■ ヘルプのジャンプ機能追加

ヘルプにおいて、各メニューごとの操作方法が記載されているトピックに、「よくある質問へ…」 「運 用方法へ…」 「トラブルシューティングへ…」 ボタンが追加されました。

これにより、関連するトピックへ容易にジャンプすることができ、問題が解決しやすくなります。

■ 平成14年度商法改正(資本の部様式変更)に対応

平成14年4月1日以降に開始される事業年度から適用となる、商法改正によって、以下の内容が追加・ 変更されました。

#### 総勘定科目名登録メニュー

計科目、「法定準備金」 の名称が「資本剰余金」に、「剰余金」 の名称が「利益剰余金」に変更されま した。

また、以下の7つの計科目が追加されました。

- ・ 「資本準備金」
- ・ 「その他資本剰余金計」
- ・ 「利益準備金」
- ・ 「任意積立金計」
- ・ 「土地再評価差額金」
- ・ 「有価証券評価差額金」
- ・ 「自己株式」

これにより、以下の3つの計科目において、総勘定科目の登録ができなくなりました。

- ・ 「資本剰余金計」
- ・ 「利益剰余金計」
- ・ 「資本合計」

合計残高試算表 - 見出し項目設定メニュー 決算報告書 - 見出し項目設定メニュー

計科目が7つ追加されたことに伴い、見出し項目が追加されました。

#### 合計残高試算表、決算報告書等、貸借対照表が表示されるメニュー

勘定奉行では変更前の様式と、変更後の様式の両方の形式に対応することができます。

決算報告書等メニュー

ように制限をかけました。

決算報告書の利益処分案に、「当期未処分利益の処分」 の他に 「その他資本剰余金の処分」 が追加さ れました。

仕訳シンクロ処理で追加された機能・変更点

仕訳シンクロ処理メニューにおいて、以下の点が追加・変更されました。

- ・ 「差分データ受信」 において、「受信済」・「受入済」 となったデータは、再受入を防ぐために受入でき ないようになりました。
- ・ 相手システムと当システムを紐づけるため、「受入キーワード」 を設けました。 メールの受信時において、この 「受入キーワード」 をもとに受入データを識別します。
- ・ 「その他のメールソフト」 によるメールの送信時には、メールソフトにて手動でファイルを添付しや すいように、ファイルの保存先がメッセージで表示されるようになりました。

■ 終了設定タブの設定をシステム管理者特権のみに変更

[オプション] - [システム設定] メニューの [終了設定] タブにて設定する、勘定奉行終了時に [デ ータコピー処理] 画面を表示するかどうかの設定を、システム管理者特権の利用者のみが変更できる

 $|J_{\nu \star \tau}$ 4 封象外

### $[J_{\nu\sigma\sigma A}\pi$ \*

一括データコンバート機能の追加

データコンバートにおいて、複数の会社データをまとめて変換する機能が追加されました。 これにより、旧製品の複数の会社データを、1度のコンバート処理で当システムに移行できるようにな りました。

■ 新規データ作成時に「OBCコード体系」の概要を明記

[機能] - [新規データ作成] メニューで会社データを作成する際、OBCコード体系を選択して処理を進 めますが、この選択画面において、各コード体系の意味が明確に分かるよう、概要を明記しました。

## ■ 会社選択に会社データの作成日付を明記

[機能] - [会社選択] メニューで、従来は会社データ読込時のみ、読込日付を表示していましたが、 会社データ読込・新規データ作成・翌年度更新処理時などの、新しく会社を作成した日時を表示する ようにしました。

これにより、同じ会社名が複数存在しても、日付でいつ作成したものかが把握できるようになりまし た。

会社データ読込後の会社選択機能

会社データ読込において、読込処理の終了時に、読み込んだ会社データで処理を行うかどうかを選択 できるようになりました。 これにより、[機能] - [会社選択] メニューで読み込んだ会社を選択し直す必要がなくなりました。

■ 繰越残高調整チェックリストに残高入力方法を記載

[機能] - [繰越残高調整] メニューにおいて、残高の調整が行えなかった場合の対処を明確にするた め、以下の点を改善しました。

・繰越残高調整チェックリストに、残高の調整が行えなかった原因と対処方法を記載 ・繰越残高調整チェックリストの印刷レイアウトを変更

これにより、調整が行えなかった場合の処理がスムーズに行えるようになります。

■ 会社データの一括バックアップ・復元機能の追加

複数の会社データのバックアップをまとめて作成する機能・複数のバックアップをまとめて復元する 機能が追加されました。

 $|J_{\nu \lambda \tau} \Delta \pi$ 

これにより、1度のバックアップ作業で複数の会社データのバックアップを作成すること、および、1 度の復元作業で複数のバックアップを復元させることが可能になりました。

■ 総勘定科目の計科目や貸借区分の変更

従来、総勘定科目の「計科目」や「貸借区分」は、新規に登録する時のみ選択することができ、一旦 登録すると以後変更できませんでしたが、登録した後でも「計科目」や「貸借区分」を変更できるよ うになりました。

■ 損益計算書上の計科目「当期製品製造原価」の表示位置を設定

損益計算書における計科目「当期製品製造原価」の表示位置は、通常、総勘定科目「期末商品棚卸高」 の上で固定されていましたが、この計科目「当期製品製造原価」の表示位置を、任意の位置に設定で きるようになりました。(表示位置は、計科目「売上原価」に登録されている総勘定科目の表示範囲に 限ります。)

なお、表示位置の設定は、総勘定科目名登録で行えます。

■ 伝票検索時に登録日付の範囲指定が可能に

従来は、以下のメニューの検索条件指定ダイアログでは、日付種類が「登録日付」の場合、指定でき る日付は1日のみでしたが、日付を範囲指定して検索できるようになりました。

- ・[日常処理1] [仕訳処理] メニュー
- ・[日常処理1] [帳簿入力] メニュー
- ・[随時処理] [データ一括変更] [伝票の一括削除] メニュー
- ・[随時処理] [仕訳認証処理] メニュー
- ・[SUPER] [通信データ処理] [通信仕訳伝票作成] メニュー
- ・[オプション] [履歴一覧] [仕訳伝票] メニュー

■ 消費税の精算仕訳において、税区分を自動的に変更

決算時に行う、消費税科目の精算仕訳を入力した場合、税区分を「0:対象外又は非課税仕入」に変更 する必要があるため、メッセージを表示していましたが、自動的に税区分を変更するかどうかを選択 できるようになりました。

これにより、精算仕訳の税区分を変更する場合は、科目ごとに行う必要はなくまとめて変更できるよ うになりました。

■ 仕訳帳入力において、他のメニューで登録された伝票も表示可能に

[日常処理1] - [帳簿入力] - [仕訳帳入力] メニューにおいて、他のメニューで登録された伝票も表 示できるようになりました。

従来は、[仕訳帳入力] メニューで登録された伝票のみ表示可能でしたが、その他の伝票登録メニュー ([仕訳処理] メニュー等)から登録した伝票についても、伝票の形式が「1:1」であれば表示され、 修正等が行えるようになりました。

申告奉行 [概況書編] との連動

弊社の姉妹ソフト 申告奉行 [概況書編] と連動させるため、以下のメニューの転送形式に「申告奉行 受入形式」 が追加されました。

・[日常処理1] - [合計残高試算表] - [合計残高試算表] メニュー

・[分析処理] - [推移表] - [科目別推移表] メニュー

■ 合計残高試算表・決算報告書で現在日付の印刷が可能に

合計残高試算表(「要約印刷」 の場合)と決算報告書において、現在日付を印刷できるようになりまし た。 なお、現在日付を印字するかどうかの設定は、各メニューの [印刷設定] ダイアログボックス上で行 います。

決算報告書の税処理(税込・税抜)選択欄を移動

決算報告書の税処理(税込・税抜)の選択が、メニュー選択直後に表示される画面 ([決算報告書 条 件設定] ダイアログ) で行えるようになりました。 以下のように、税処理(税込・税抜)選択欄が分かりやすい位置に移動したため、すぐに税処理が選 択できるようになりました。

・従来の税処理(税込・税抜)選択欄 [決算報告書 印刷条件] ダイアログ上(メニュー選択直後に表示される [決算報告書 条件設定] ダ イアログから、さらに <印刷条件> ボタンを押して表示される画面)

・Ver.1.02からの税処理(税込・税抜)選択欄 [決算報告書 条件設定] ダイアログ上 (メニュー選択直後に表示される画面) ■ 付表3や限界控除税額に関する内容を削除

以下のメニューにおいて、「付表3」や「限界控除税額」に関する内容を削除しました。

- ・[消費税管理資料] [消費税申告書] メニュー
- ・[消費税管理資料] [課税制度別納税額比較表] メニュー
- ・[消費税管理資料] [申告書シミュレーション] メニュー
- ・[消費税管理資料] [提出用資料印刷] メニュー

■ 消費税申告書の中間納付税額を保持

[消費税管理資料] - [消費税申告書] メニューにおいて、<中間納> ボタン(下6 キー)を押して入 力する「中間納付税額」を、保持できるようになりました。 これにより、その都度入力し直す必要がなくなりました。

また、入力した中間納付税額は、[消費税管理資料] - [申告用資料] - [書面申告] メニューにおいて、 [(10) 中間納付税額] や [(21) 中間納付譲渡割額] に反映されます。

※ Jシステムの場合のメニュー名:[申告用資料印刷]

■ 消費税申告書の新様式に対応

税理士法の一部改正に伴い、消費税申告書の様式が変更されました。

消費税申告書を税理士(または税理法人)が提出する場合に、以下の書面を添付しているかを明記す るための欄が追加されました。

・税理士法第30条の書面提出有

・税理士法第33条の2の書面提出有

これに伴い、[消費税管理資料] - [申告用資料] - [書面申告] メニューにおいて、提出用申告書のレイア ウトを新様式に対応させました。

※ Jシステムの場合のメニュー名:[申告用資料印刷]

仕訳シンクロ処理の追加

仕訳シンクロ処理が追加されました。

「仕訳シンクロ処理」 とは、異なるコンピュータにて使用している勘定奉行のデータを、まったく同じ データが存在することを目的とした、仕訳データを送受信する機能です。 これにより、会計事務所と顧問先や、本社(本店)と営業所(支店)の間で、仕訳データの同期をと ることができるようになりました。

 $|J_{\nu}$ <sub>テム</sub>対象外

■ 申告奉行[概況書編]との連動(分析処理メニュー)

弊社の姉妹ソフト 申告奉行 [概況書編] と連動させるため、以下のメニューの転送形式に 「申告奉行 受入形式」 が追加されました。

・[分析処理] - [推移表] - [科目別推移表]

■「項目の転送有無」の設定機能を追加(分析処理メニュー)

以下のメニューについて、転送実行時に 「項目の転送有無」 を設定できるようになりました。

・[分析処理] - [推移表] - [科目別推移表] メニュー

予算登録における初期化の範囲指定が可能に(分析処理メニュー)

従来は、以下のメニューで入力された予算を初期化する場合、ひと月単位での初期化でしたが、月範 囲を指定することで、まとめて初期化できるようになりました。

・[分析処理] - [予算登録] - [科目別予算登録] メニュー

・[分析処理] - [予算登録] - [部門別予算登録] メニュー

■ 伝票検索時に登録日付の範囲指定が可能に(SUPERメニュー)

従来は、以下のメニューの検索条件指定ダイアログでは、日付種類が「登録日付」の場合、指定でき る日付は1日のみでしたが、日付を範囲指定して検索できるようになりました。

・[SUPER] - [通信データ処理] - [通信仕訳伝票作成] メニュー

■ 本支店合算処理に会社データ検索機能を追加(SUPERメニュー)

[SUPER] - [本支店合算処理] メニューにおいて、会社データ検索機能を追加しました。 管理会社数が多い場合には、合算を行う会社の選択が容易に行えます。

終了時に [データコピー処理] 画面を自動表示

勘定奉行終了時に、[データコピー処理] 画面を自動表示できるようになりました。 [随時処理] - [データコピー処理] メニューを開かなくても、勘定奉行終了時にそのままデータのバ ックアップを取ることができるため、バックアップの取り忘れを防ぐことができます。

なお、終了時に [データコピー処理] 画面を表示するかどうかの設定は、[オプション] - [システム 設定] メニューの [終了設定] タブで行えます。

■「名称検索」が可能な検索ダイアログにおいて、あいまい検索が可能に

総勘定科目や補助科目・部門・摘要等、「名称検索」が行える各種検索ダイアログにおいて、スペー スを加味しない検索、大文字・小文字を区分しない検索が可能になりました。

具体例(スペースを加味しない検索)

・「現金」 を指定して、総勘定科目を名称検索した場合(従来)

登録されているデータ 検索結果 100 101 現 金 小口現金 101 小口現金

※「100 現 金」は、科目名にスペースを含んでいるため、検索の対象となりませんでした。

・「現金」 を指定して、総勘定科目を名称検索した場合(Ver.1.02から)

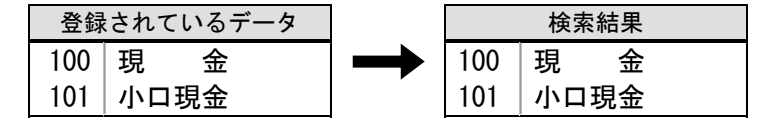

※科目名にスペースを含んでいる「100 現 金」も、検索できるようになりました。

具体例(大文字・小文字を区分しない検索)

・「fax」を指定して、摘要名を名称検索した場合(従来)

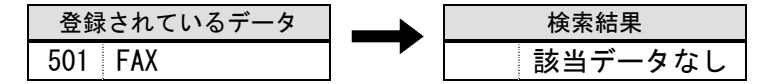

※「501 FAX」 は、大文字のため、検索の対象となりませんでした。

・「fax」を指定して、摘要名を名称検索した場合(Ver.1.02から)

登録されているデータ 検索結果 501 FAX 501 FAX

※摘要名に大文字を含んでいる「501 FAX」も、検索できるようになりました。

■ ユーザー権限登録において、利用者情報の転送・受入機能を追加  $J_{\nu}$  #\$\$

[ユーザー権限登録] において、登録した利用者情報の転送・受入が可能になりました。 これにより、 不慮のデータ破損等により、当製品を初めからセットアップするときに、利用者の情報 をファイルに転送しておくことで、再度登録するのではなく受入れることにより、利用者の情報を転 送した時点の状態に復元することができます。

また、1つの奉行製品で登録したユーザー権限登録の情報を、弊社の姉妹ソフトの奉行21シリーズ へ移行することができ、再度登録する手間を省くことができます。

■ 部門の最大登録件数

 $J_{\nu$ *x*<sub> $\tau$ </sub> $\Delta$  対象外

部門の最大登録件数を「1000」件から「9999」件に変更しました。

■ 付表5 及び 付表5-(2)のみなし仕入率に〇印を出力

消費税申告書に添付する付表5及び付表5-(2)において、以下の欄の該当する事業種(みなし仕入率) に、○印が付くようになりました。

・「1種類の事業の専業者の場合 [控除対象仕入税額]」

・「2種類以上の事業を営む事業者の場合」 - 「特例計算を適用する場合」 - 「1種類の事業で75%以上」

■ 通信・分散仕訳伝票作成の条件ダイアログにおける初期フォーカスの位置(SUPERメニュー)

通信仕訳伝票作成(SUPERメニュー)・分散仕訳伝票作成(分散処理メニュー)において、作成 した仕訳伝票を誤って重複して受入れることを防ぐため、処理区分の初期値を「全範囲」から「未処 理」に変更しました。

■税区分31の属性を、税区分24~26の属性に変更

輸入仕入取引の際(貨物引き取り時)に使用する税区分31の属性を、税区分24~26と同様の属 性に変更しました。

これにより、貨物引き取り時の仕訳において、税込経理処理に対応できるようになります。

■ 科目別課税対象額集計表で、自動計算していない消費税額も集計対象に

[消費税管理資料] - [科目別課税対象額集計表] において、「仮払消費税」 や 「仮受消費税」 の消費税 勘定を直接使用し、消費税を自動計算せずに登録した仕訳も集計されるようになりました。 これにより、合計残高試算表に集計される仮受・仮払消費税と、科目別課税対象額集計表に出力され る仮受・仮払消費税の合計金額が一致するようになりました。

■ 付表2のレイアウトを平成13年度用に対応

消費税申告書に添付する付表2のレイアウトを、平成13年度用に変更しました。

インターネットメニューを追加

[インターネット] メニューが追加されました。 これにより、弊社ホームページやサポートサービスの情報(「困ったときのFAQ」 での疑問点の解決 など)を、勘定奉行上のメニューから直接参照することができるようになりました。

・[インターネット] - [OBCホームページ] メニュー ・[インターネット] - [サポートサービス情報] メニュー

画面の背景色を行ごとに色分けして表示

画面の背景色を、行ごとに色分けして表示できるようになりました。 これにより、行の区切りを見やすくできるようになりました。 なお、色分けの設定は [オプション] - [システム設定] メニューで行います。

メニュー表示形式を2通り用意

 [オプション] - [システム設定] メニューにおいて、各処理を呼び出すメニューの表示形式を、以下 の2通りから選択できるようになりました。

・ボタンを押して選択(メニューの全体像を把握できます。) • メニューバーから選択(従来の表示形式)

ファンクションキー番号の表示機能

[オプション] - [システム設定] メニューにおいて、ファンクションキーの番号を表示させる設定が 行えるようになりました。 これにより、画面上のWindowsファンクション機能とキーボード上の対応が、一目で分かりやすくなり、 スムーズに処理を行うことができます。

ヘルプの機能追加

ヘルプにおいて、全てのヘルプ内の文章から検索が行えるようになりました。 これにより、検索したい項目が見つかりやすくなります。

# 奉行シリーズ サポート技術情報

OBC 定型文書

# 追加された機能・変更点

この資料は以下の製品について記述したものです。

・勘定奉行 21 分散入力処理システム

# Ver.5.60 で追加された機能・変更点

■平成27年4月施行消費税法改正(簡易課税制度のみなし仕入率の見直し)に対応

◎簡易課税制度のみなし仕入率が、次のとおりに改正されました。

・金融業及び保険業、第四種事業から第五種事業へ (みなし仕入率 60%→50%)

・不動産業が、第五種事業から新設された第六種事業へ(みなし仕入率 50%→40%)

改正は、平成27年4月1日以後に開始する課税期間(会計期間)から適用されます。 当システムでは、課税期間(会計期間)に応じて、第六種事業が利用できるように自動的に切り替え ます。

- ≪ 関連メニュー ≫
	- ・[導入処理]-[消費税基本登録]メニュー
	- ・[日常処理1]-[仕訳処理]メニューなどの仕訳関連メニュー

◎消費税申告書と付表のレイアウトが変更されました。

みなし仕入率の見直しに伴い、簡易課税用の消費税申告書と付表のレイアウトが変更されました。

- ・消費税申告書
- ・付表4
- ・付表5
- ・付表5-(2)

当システムでは、課税期間(会計期間)に応じて、新旧レイアウトを自動判定します。 ※簡易課税制度を選択しているすべての企業に影響があります。

詳細については、以下のヘルプをご参照ください。

⇒「目次」-「バージョンアップのお客様へ」-「平成27年4月施行 消費税法改正(簡易課税制度)」 -「平成27年4月施行 消費税法改正(簡易課税制度)の概要」

Ver.5.52 で追加された機能・変更点 (※勘定奉行 21Ver.Ⅳ・Ⅲは「Ver.5.53」)

UNC形式のパス表記に対応

UNC形式のパス表記(「¥コンピュータ名」で始まるパス)に対応しました。

今までは、製品上でネットワーク上の共有フォルダにアクセスする場合は、事前にネットワークドラ イブの割り当てを行う必要がありました。

これからは、UNC形式のパス指定を行うことで、ネットワークドライブの割り当てを行うことなく、直 接ネットワーク上の共有フォルダにアクセスできます。

# Ver.5.50 で追加された機能・変更点

※ このバージョンは、勘定奉行21「Ver.5」のみの更新です。

■ データベース SQL Server 2008 R2 に対応

データベース SQL Server 2008 R2 に対応しました。あわせて、SQL Server 2008 / SQL Server 2005 に対応しています。

■ メニュー名を「マイページ〕に変更

[OBC Netサービス] メニューを [マイページ] メニューに変更しました。

Ver.3.03 で追加された機能・変更点

■ 印刷帳票ごとに出力先プリンタ情報を保持

印刷を行う帳票ごとに、プリンタ情報(出力先プリンタ・用紙サイズ・給紙方法など)を保持するこ とが可能になりました。

今までは、仕訳伝票は専用用紙のためAプリンタに印刷し、作成済み伝票一覧は応用用紙のためBプ リンタに印刷していた場合、印刷の都度、プリンタの出力先を変更する必要がありました。 これからは、前回のプリンタ情報を保持することができますので、一度設定することで次回以降は変 更することなく、そのまま印刷を実行できます。

一方、印刷設定情報(印字微調整)については、出力先プリンタごとに保持されます。

■ 総勘定科目お気に入り検索ダイアログの追加

仕訳入力時の総勘定科目の検索ツール、「参照区分別総勘定科目検索」ダイアログ ボックスを「総勘 定科目お気に入り検索」ダイアログ ボックスに変更しました。

また、[属性登録] メニューでの設定個所についても、以下のように名称を変更しました。

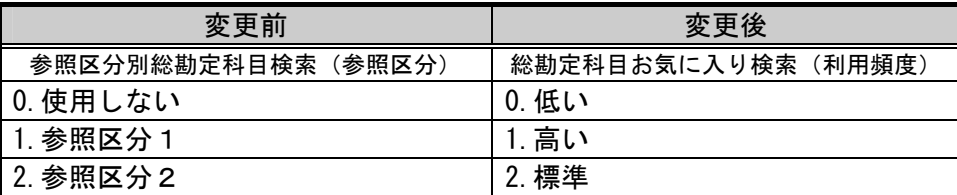

仕訳入力時の貸借差額を自動計算

仕訳入力時の入力ミスや、1:Nの複数行の仕訳を入力する時など、貸借差額が発生している場合に、 │差額│(F9キー)または、 → キーを押すだけで、自動的にその差額が入力されるようになりまし た。

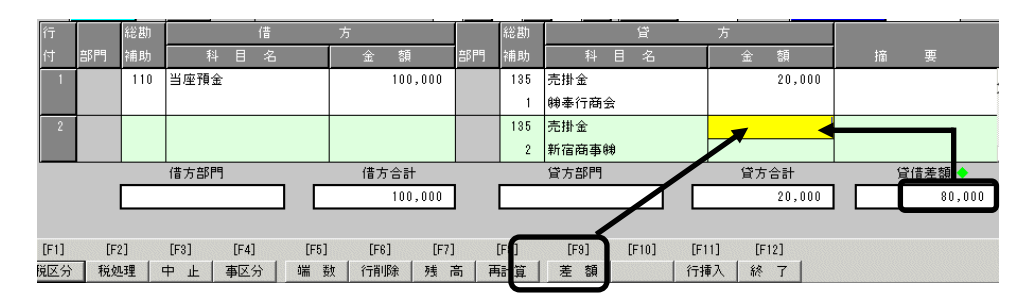

たとえば、1:2の仕訳を入力する際に、2行目の金額を入力せずに、 差額 (F9キー)または、 │\* ├キーを押すと、その差額が自動的に入力されます。

これにより、複数行の仕訳を入力する場合は、最後の明細行はファンクションキー1つで差額金額を 入力することができ、また入力ミスを防ぐことができます。

■ 総勘定科目の検索ダイアログで、帳票別該当科目の絞込みが可能に

仕訳処理等での総勘定科目コード入力で利用できる、総勘定科目の検索ダイアログにおいて、「貸借 対照表」「損益計算書」「製造原価報告書」の帳票ごとに、科目を絞り込んで表示することが可能に なりました。

従来は、総勘定科目検索ダイアログで、「貸借」「損益」「製造」ボタンを押すことにより、該当す る帳票の先頭科目へ移動して表示していました。そのため、「損益」ボタンを押す場合、売上科目と 費用科目の間に製造原価科目が表示されていたために、費用科目を検索しづらくなっていました。

■ 仕訳伝票の最大入力行数250行に対応

従来は、仕訳伝票は最大35行まで登録可能でしたが、最大250行まで登録することができるようになり ました。

ご使用のコンピュータの環境や、オペレーションシステムの種類によっては、行数の多い明細の伝票 登録には、時間がかかる場合があります。

■ 仕訳伝票の専用用紙における会社名の印字有無の選択機能

仕訳伝票の専用用紙への印刷時に、会社名を印字するかどうか、選択できるようになりました。 主に、会計事務所等で、顧問先ごとの会社データを複数管理している場合に、どの会社の伝票を印刷 したものかが把握しやすくなりました。

#### 四半期財務情報開示(四半期決算)に対応

2004年度第1四半期(2003年4月~6月の3ヶ月間)から、東証1部・2部の全上場会社に義務付けられ る 「四半期財務情報開示(四半期決算)」 への対応によって、以下の内容が追加・変更されました。

#### 分散仕訳処理、分散仕訳帳入力メニュー

期中の12ヶ月「通常仕訳(通常月)」とは分けて入力する「決算整理仕訳(中間決算月・決算整理月)」 に、四半期決算用の 「第1四半期決算月」 「第3四半期決算月」 を追加しました。

これにより、期首月から3・6・9・12ヶ月目の仕訳入力時に、それぞれ 「決算月」 を指定でき、四 半期ごとの管理資料を出力できるようになりました。

#### 各処理メニュー(日常処理、随時処理)

各処理メニューにおいて、条件設定ダイアログの 「日付範囲指定」 「集計期間」 を、ドロップダウン リストに変更しました。

これにより、決算整理月を対象としたいときには、従来はボタンで切り替える必要がありましたが、 リストから対象月を矢印キーにて選択できるようになりました。

これにより、決算整理月を個別に集計できる 「推移表」 「前年同月対比表」 「構成グラフ」 メニューに おいて、従来は年度末の決算整理月を指して「○○年決算」と表示していましたが、他の四半期決算 月と区別するように「○○年期末」と表示するように変更しました。

**■「インターネット]メニューを「OBC Netサービス]メニューに変更** 

[インターネット] メニューを [OBC Netサービス] メニューに変更しました。

[OBC Netサービス] メニューでは、お客様のビジネスに役立つさまざまなサービスを用意してお ります。

OBCがインターネット上で展開する最新情報や、サポート情報、最新のOSへの対応状況のほかにも、 福利厚生や人材紹介など、業務になくてはならない新サービスを提供していきます。

「OBC Netサービス」は、サービスの拡充を随時行っております。お客様の必要とする新たなサー ビスを順次追加していきますので、是非ご利用下さい。

ヘルプのジャンプ機能追加

ヘルプにおいて、各メニューごとの操作方法が記載されているトピックに、「よくある質問へ…」 「運 用方法へ…」 「トラブルシューティングへ…」 ボタンが追加されました。

これにより、関連するトピックへ容易にジャンプすることができ、問題が解決しやすくなります。

伝票検索時に登録日付の範囲指定が可能に

従来は、以下のメニューの検索条件指定ダイアログでは、日付種類が「登録日付」の場合、指定でき る日付は1日のみでしたが、日付を範囲指定して検索できるようになりました。

- ・[日常処理] [分散仕訳処理] メニュー
- ・[日常処理] [分散仕訳帳入力] メニュー
- ・[随時処理] [分散仕訳伝票作成] メニュー
- ・[随時処理] [作成済み伝票一覧] メニュー
- ・[随時処理] [作成済み伝票消去] メニュー

■ 仕訳帳入力において、他のメニューで登録された伝票も表示可能に

[日常処理] - [分散仕訳帳入力] メニューにおいて、[分散仕訳処理] メニューで登録された伝票も表 示できるようになりました。

従来は、[仕訳帳入力] メニューで登録された伝票のみ表示可能でしたが、[分散仕訳処理] メニュー から登録した伝票についても、伝票の形式が「1:1」であれば表示され、修正等が行えるようにな りました。

「名称検索」 が可能な検索ダイアログにおいて、あいまい検索が可能に

総勘定科目や補助科目・部門・摘要等、「名称検索」が行える各種検索ダイアログにおいて、スペー スを加味しない検索、大文字・小文字を区分しない検索が可能になりました。

具体例(スペースを加味しない検索)

・「現金」を指定して、総勘定科目を名称検索した場合(従来)

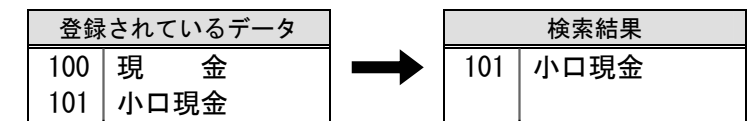

※「100 現 金」 は、科目名にスペースを含んでいるため、検索の対象となりませんでした。

・「現金」 を指定して、総勘定科目を名称検索した場合(Ver.1.02から)

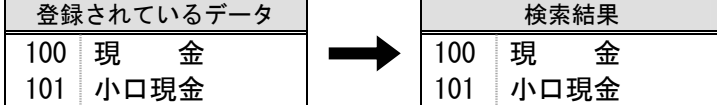

※科目名にスペースを含んでいる「100 現 金」も、検索できるようになりました。

具体例(大文字・小文字を区分しない検索)

・「fax」を指定して、摘要名を名称検索した場合(従来)

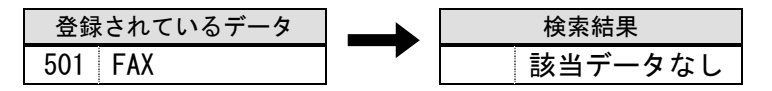

※「501 FAX」 は、大文字のため、検索の対象となりませんでした。

・「fax」を指定して、摘要名を名称検索した場合(Ver.1.02から)

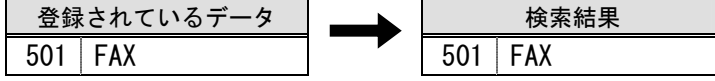

※摘要名に大文字を含んでいる「501 FAX」も、検索できるようになりました。

■ 分散仕訳伝票作成の条件ダイアログにおける初期フォーカスの位置

分散仕訳伝票作成において、作成した仕訳伝票を誤って重複して受入れることを防ぐため、処理区分 の初期値を「全範囲」から「未処理」に変更しました。

### Ver.1.00 で追加された機能・変更点

#### ■ インターネットメニューを追加

[インターネット] メニューが追加されました。 これにより、弊社ホームページやサポートサービスの情報(「困ったときのFAQ」 での疑問点の解決 など)を、勘定奉行上のメニューから直接参照することができるようになりました。

- ・[インターネット] [OBCホームページ] メニュー ・[インターネット] - [サポートサービス情報] メニュー
- 画面の背景色を行ごとに色分けして表示

画面の背景色を、行ごとに色分けして表示できるようになりました。 これにより、行の区切りを見やすくできるようになりました。 なお、色分けの設定は [オプション] - [システム設定] メニューで行います。

メニュー表示形式を2通り用意

[オプション] - [システム設定] メニューにおいて、各処理を呼び出すメニューの表示形式を、以下 の2通りから選択できるようになりました。

- ・ボタンを押して選択(メニューの全体像を把握できます。) • メニューバーから選択(従来の表示形式)
- ファンクションキー番号の表示機能

[オプション] - [システム設定] メニューにおいて、ファンクションキーの番号を表示させる設定が 行えるようになりました。 これにより、画面上のWindowsファンクション機能とキーボード上の対応が、一目で分かりやすくなり、 スムーズに処理を行うことができます。

■ ヘルプの機能追加

ヘルプにおいて、全てのヘルプ内の文章から検索が行えるようになりました。 これにより、検索したい項目が見つかりやすくなります。

以 上